# **Confluence Gadgets Demonstration**

To see the gadgets installed on the NCI Wiki, click the help icon in the upper right of the screen and then select Available Gadgets.

To view a list of NCI Wiki pages where gadgets are in use, try [searching for the Gadget macro.](https://wiki.nci.nih.gov/dosearchsite.action?cql=siteSearch+~+%22macroName%3A+gadget%22&queryString=macroName%3A+gadget)

For instructions on using gadgets, refer to the following Atlassian Confluence 7.3 help page:

#### [Gadgets](https://confluence.atlassian.com/conf73/gadgets-991928435.html)<sup>2</sup>

This page shows an example of each gadget installed on the NCI Wiki.

- [Activity Stream](#page-0-0)
- [Confluence Page Gadget](#page-0-1)
- [Confluence QuickNav](#page-1-0)

When a user generates a PDF of a wiki page that contains a gadget, the PDF does not display it correctly. Λ

### <span id="page-0-0"></span>Activity Stream

Λ

#### This lists the last items added to the NCI Wiki.

Key point for accessibility: When images are added they appear in the activity stream without alt text. These images are soon replaced by new items.

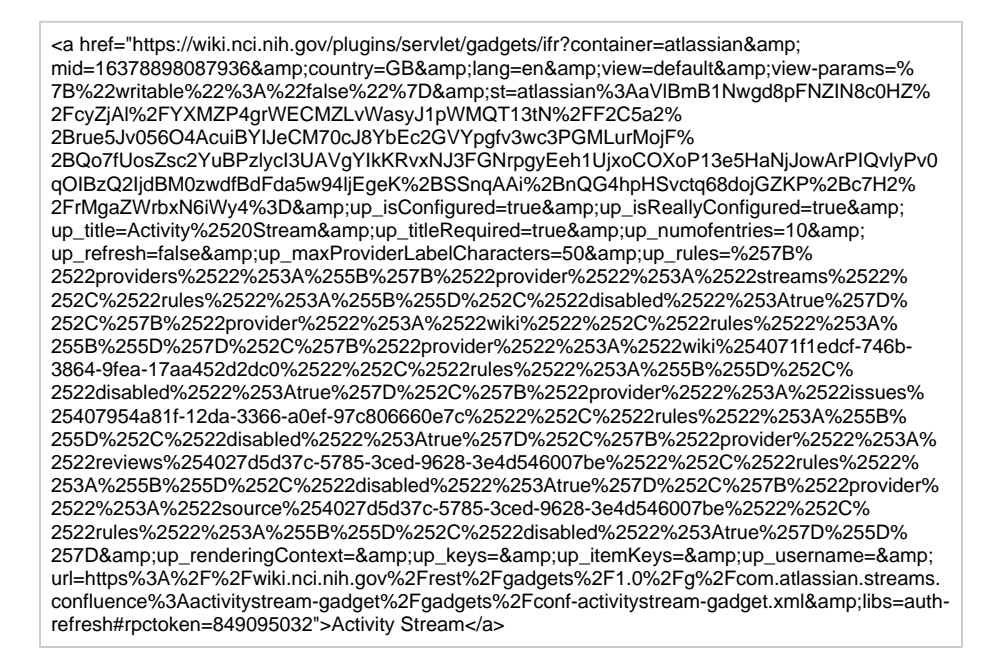

## <span id="page-0-1"></span>Confluence Page Gadget

The content of page specified in this gadget will be refreshed in this demonstration every two hours.

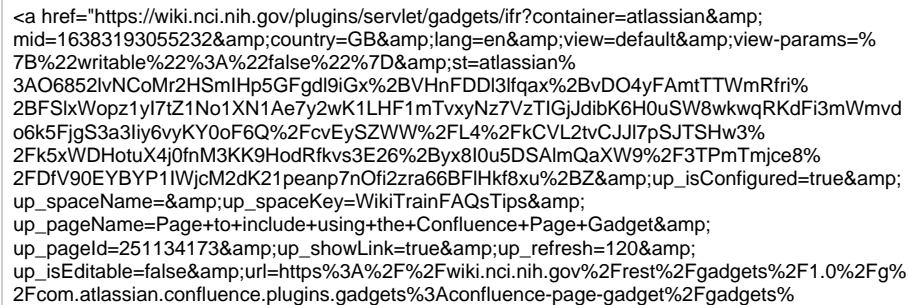

## <span id="page-1-0"></span>Confluence QuickNav

This embeds a Confluence search box on a wiki page.

<a href="https://wiki.nci.nih.gov/plugins/servlet/gadgets/ifr?container=atlassian&amp; mid=16387488022528&country=GB&lang=en&view=default&view-params=% 7B%22writable%22%3A%22false%22%7D&st=atlassian%3AnORZXzoxzTld9dmsEUI% 2ByHQSGI54WftGlu5BwMw%2FiKIo%2BIby%2BRmhZJRwaboq8nBm% 2FnMjRjOWwnHHIqBvXJ3De1ZNe574Zcgvc1uhJL%2BIej9byecW4n6hBcJTpZHCtdDk0% 2FlmH62czOd7MOrQP5OzNOo8GZlrXX0% 2B1FZMAM4MGwYgsmqIOdOgjWiE3PiL3viCFAhEJCuYa0ynK5YdZVqJhPguCDqbn% 2FDc7zHTh273T2bnSRh4V7xsYvNeAUikosYkcUW790uKHcfVWTYhDLoLvi2GPlQ%3D& url=https%3A%2F%2Fwiki.nci.nih.gov%2Frest%2Fgadgets%2F1.0%2Fg%2Fcom.atlassian. confluence.plugins.gadgets%3Agadget-search%2Fgadgets%2Fgadget-search.xml&libs=authrefresh#rpctoken=889362924">Confluence QuickNav</a>